### **COMPSCI 111 / 111G**

Mastering Cyberspace:
An introduction to practical computing

#### **PowerPoint**

14/08/2006

COMPSCI 111/111G - Lecture 13

-1

### Introduction

#### **PowerPoint**

- Bob Gaskins
- Released 1987 for the Macintosh
- Bought by Microsoft in 1987

#### Office Suite

- PowerPoint
- Word
- Excel

14/08/2006

COMPSCI 111/111G - Lecture 13

\_\_\_

# **PowerPoint today**

### Standard presentation tool

- Widely used
- · Widely accepted

### Some problems

- · Poor compatibility
- Criticism

### **Criticisms**

#### **Edward Tufte**

14/08/2006

- · PowerPoint is evil
- PowerPoint constrains the presenter
- · Ideas forced to fit PowerPoint limits
- · Tables / Data forced to fit PowerPoint
- Poor presentations

http://www.wired.com/wired/archive/11.09/ppt2.html

14/08/2006 COMPSCI 111/111G - Lecture 13

\_

COMPSCI 111/111G - Lecture 13

4

# "Death by PowerPoint"

### Poor presentations that use PowerPoint

- · Reading from the slides
- Poorly designed slides

14/08/2006

COMPSCI 111/111G - Lecture 13

-

## **Advantages**

#### **Benefits**

- · Easy to use
- Widely used
- · Create consistent presentations
- · Experiment with layout

### **Multimedia Presentations**

- Colour, Sound, Pictures
- · Animations, Movies

14/08/2006

COMPSCI 111/111G - Lecture 13

\_\_\_

## **Concepts**

#### Slide

- · Overhead Transparency
- · Screen of information

#### **Contains**

- Heading
- Content
- Footer

### Content

### Content organized into hierarchy

- Uses bullet points
- Five possible levels in hierarchy

### Top level

- · Second level
  - Third level
    - Fouth level
      - » Fifth level

# **Slide Layout**

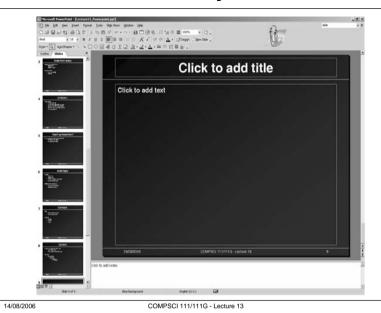

## Layout

### Standard layouts provided

- Allows content to be displayed using different designs
- Examples
  - Two-column text
  - Text and pictures
  - Multiple pictures

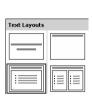

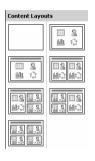

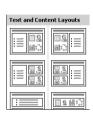

14/08/2006

COMPSCI 111/111G - Lecture 13

# **Layout Example**

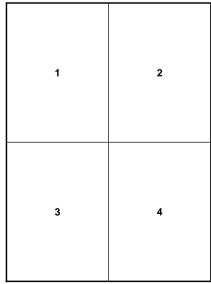

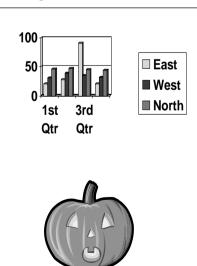

# **Slide Design**

### **Design Template**

- Background
- Colour scheme
- Font style
- · Size and location of content boxes

14/08/2006 COMPSCI 111/111G - Lecture 13 11 14/08/2006 COMPSCI 111/111G - Lecture 13

### **Examples**

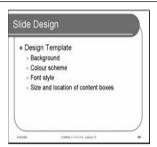

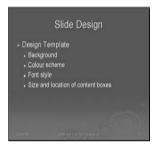

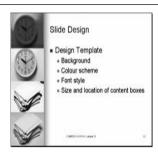

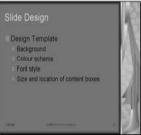

13

14/08/2006 COMPSCI 111/111G - Lecture 13

## Design your own template

#### **Master Slides**

- Define the style used for all slides in presentation
- View → Master → Slide Master

#### **Background**

- Format → Background
- Fill with Simple colour, Gradient, Pattern, Picture

14/08/2006 COMPSCI 111/111G - Lecture 13 14

### **Slide Transitions**

#### Animation as one slide replaced by the next

- Slide Show  $\rightarrow$  Slide Transition
- Style
- Sound
- Speed

### **Animation Schemes**

#### Slideshow → Animation Schemes

- · Apply to entire slide
- Main heading animated using scheme
- · Content uses more subtle animation

14/08/2006 COMPSCI 111/111G - Lecture 13 15 14/08/2006 COMPSCI 111/111G - Lecture 13 1

### **Adding Animation**

#### Slide Show → Custom Animation

- · Apply to any element on the slide
  - Text, Picture, Drawing
- · Add Effect: Entry, Emphasis, Movement, Exit
- Set condition to trigger animation
- · Speed and timing
- Repetition

### Example of repeated animation

14/08/2006

COMPSCI 111/111G - Lecture 13

17

## **Animation: Starting Conditions**

#### When the animation starts

- Start on click
- · Start with previous
- · Start after previous

Start on click

Start with previous

Start after previous

Multiple effects First effect starts after previous Other effects start with previous

14/08/2006

COMPSCI 111/111G - Lecture 13

---

### **Animation: Entrance**

#### Entry animations used to animate the appearance of an object

- · Many different styles of animation used
- · Divided into broad categories
  - Basic
  - Subtle
  - Moderate
  - Exciting

### **Animation: Motion**

#### **Text / Object Motion**

- · Define a path that the object follows when animated
- · Choose a predefined path or define your own

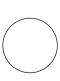

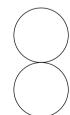

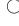

14/08/2006 COMPSCI 111/111G - Lecture 13

14/08/2006

COMPSCI 111/111G - Lecture 13

### **Animation: Exit**

### Exit animations used to animate the disappearance of an object

- Similar to the Entry animations
- Divided into broad categories
  - Basic
  - Subtle
  - Moderate
  - Exciting

14/08/2006 COMPSCI 111/111G - Lecture 13

21

### **Slide Notes**

### View → Notes Page

- Enter additional notes about a slide
- Not displayed when presenting
- Can be printed

# **Animation: Effect Options**

### Right-click on animation effect in Custom Animation

- Choose Effect Options
- Examine the available options

| Very Slow                                      | Very Slow                                  | Very Slow                                    |
|------------------------------------------------|--------------------------------------------|----------------------------------------------|
| Emphasis<br>Spin Effect<br>Option: All at once | Emphasis<br>Spin Effect<br>Option: By Word | Emphasis<br>Spin Effect<br>Option: By Letter |
| Very Fast                                      | Very Fast                                  | Very Fast                                    |

# **Printing**

COMPSCI 111/111G - Lecture 13

22

### Print options

14/08/2006

- Slides
- Handouts
- Notes

14/08/2006 COMPSCI 111/111G - Lecture 13 23 14/08/2006 COMPSCI 111/111G - Lecture 13